# django-critical-css

Aug 26, 2020

### **Contents**

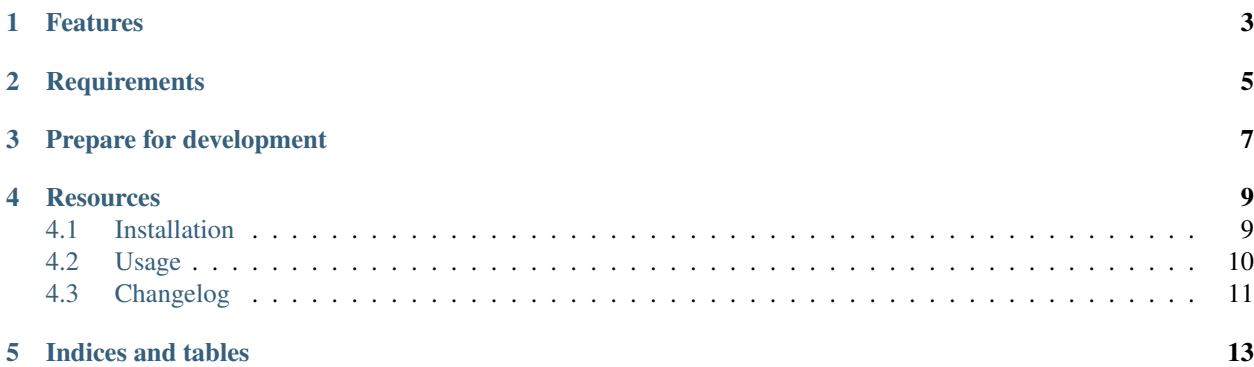

django-critical-css speeds up webpage rendering by saving [critical css](https://www.phpied.com/css-and-the-critical-path/) in a database.

### Features

- <span id="page-6-0"></span>• *critical\_css* templatetag to inline critical css from the database.
- *empty\_critical\_css* management command.
- signal for emptying critical css upon page publication when using django-cms.

## **Requirements**

- <span id="page-8-0"></span>• Python 3 only
- at least Django 1.11
- [requests](https://github.com/requests/requests/)
- [django-rq](https://github.com/rq/django-rq/)
- [django-inline-static](https://github.com/moccu/django-inline-static/)

Prepare for development

<span id="page-10-0"></span>A Python 3.6 interpreter is required in addition to pipenv.

```
$ pipenv install --python 3.6 --dev
$ pipenv shell
$ pip install -e .
```
Now you're ready to run the tests:

\$ pipenv run py.test

### **Resources**

- <span id="page-12-0"></span>• [Documentation](https://django-critical-css.readthedocs.io)
- [Bug Tracker](https://github.com/lenarother/django-critical-css/issues)
- [Code](https://github.com/lenarother/django-critical-css/)

Contents:

### <span id="page-12-1"></span>**4.1 Installation**

• Install with pip:

```
pip install django-critical-css
```
• Your INSTALLED\_APPS setting:

```
INSTALLED_APPS = (
    * \cdot \cdot'django_rq',
    'inline_static',
    'critical',
)
```
#### • Settings:

You can run an instance of [penthouse service](https://github.com/moccu/penthouse-service) and add its url to settings.

```
PENTHOUSE_URL = 'http://penthouse:3000/'
```
Alternatively, you can define your custom function, which takes url and css path as arguments and returns critical css as string.

CRITICAL\_CSS\_BACKEND = 'function.calculating.critical.css'

• It is possible to use critical with django-cms. If you decide to do so refer to [cms installation instructions.](http://docs.django-cms.org/en/latest/introduction/install.html)

#### <span id="page-13-0"></span>**4.2 Usage**

#### **4.2.1 Prerequisites**

To perform its function, django-critical-css requires:

- service for critical css calculation available (e.g. [penthouse-service\)](https://github.com/moccu/penthouse-service).
- redis worker available.

#### **4.2.2 Templatetag for inlining critical css**

django-critical-css provides the *critical\_css* templatetag to inline critical css from the database into your template using templates/critical/critical.html.

```
{% load critical_tags %}
{% critical_css 'your/css/styles_path.css' %}
```
If page does not have any critical css saved in the database yet or the css path of the saved critical-cms-object is different than the argument of *critical\_css* the tag will return a normal stylesheet link-tag.

The css path will be modified as when using the django *static* templatetag, e.g.:

```
<link rel="stylesheet" type="text/css" href="/your_static_url/your/css/styles_path.css
ightharpoonup" />
```
Additionally, the templatetag will asynchronously trigger the calculation of critical css.

#### **4.2.3 Object for saving critical css**

Critical css is saved into the database together with the page url, the url of the css file, and the date of last modification.

#### **4.2.4 Critical css calculation**

The calculation of the critical css itself is not within the scope of this library. You have to use an external service that does this job. The default backend is [penthouse-service.](https://github.com/moccu/penthouse-service) To use it run an instance of the service and provide the url in settings:

```
PENTHOUSE_URL = 'http://your_penthouse:3000/'
```
You can provide an [additional configuration](https://github.com/moccu/penthouse-service#options) to penthouse-service.

```
PENTHOUSE CONFIG = {
    'width': '720',
    'propertiesToRemove': [
        ' (.*) animation(.*)',
```
(continues on next page)

(continued from previous page)

```
'(.*)transition(.*)',
```
]

}

Alternatively, you can define your custom function, which takes url and css path as arguments and returns critical css as string.

```
CRITICAL_CSS_BACKEND = 'function.calculating.critical.css'
```
#### **4.2.5 Management command for emptying critical css**

django-critical-css provides a management command to remove all critical-css-objects saved in the database. It will cause recalculation of critical css for each page on the first request.

python manage.py empty\_critical\_css

#### **4.2.6 Additional settings**

- By setting CRITICAL CSS ACTIVE to *False* you can deactivate css calculation for your dev environment. By default critical css calculation is set to active.
- By setting CRITICAL\_CSS\_IGNORE\_QUERY\_STRING to *False* you can ignore query string in the url. Then both urls */?p=1'and '/?p=2* will be treated as one */* and only one database object will be created.

#### **4.2.7 Usage with django-cms**

It is possible to use django-critical-css together with the django-cms library. If django-cms is installed, a signal for deleting critical css upon publication of a page will be activated. This way, if the page changes, the critical css is recalculated and no obsolete content is shown. In draft mode, critical css is not active - the draft pages are always rendered through the traditional path.

### <span id="page-14-0"></span>**4.3 Changelog**

#### **4.3.1 0.0.3 (26.08.2020)**

• Add CRITICAL\_CSS\_IGNORE\_QUERY\_STRING setting (default False)

#### **4.3.2 0.0.2 (17.08.2019)**

• Bugfixes (include omitted template)

#### **4.3.3 0.0.1 (05.08.2019)**

• Initial release of *django-critical-css*

Api documentation:

Indices and tables

- <span id="page-16-0"></span>• genindex
- modindex
- search